## **Guide for Signing Up for the** *Journal of Industrial Ecology's* **Electronic Table of Contents Alerts**

Thank you for your interest in the *Journal of Industrial Ecology's* Electronic Table of Contents Alerts. Signing up for the electronic table of contents alert service (eToC) is a 2-step process -- first you register to set up an account with Wiley, then, once registered, you sign up for the eToCs for the *Journal of Industrial Ecology*:

## Registering:

1. Register by going to the Journal home page a[t http://www.wileyonlinelibrary.com/journal/jie](http://www.wileyonlinelibrary.com/journal/jie) where, in top left corner, there's a box where you can sign up for various things. The top one is "Get New Content Alerts". Click on this to register. You will need to validate the registration via email.

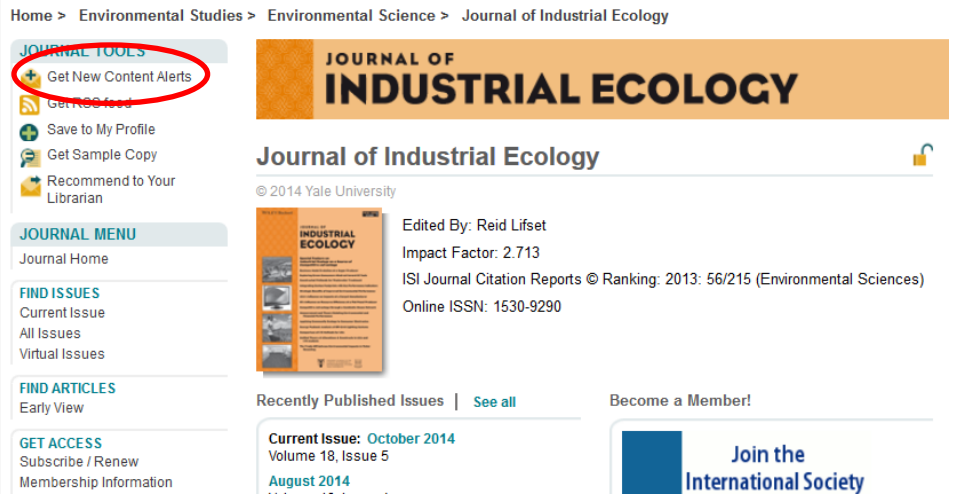

2. Once registered, make sure you're signed in.

## Signing up for the JIE's eToC service:

- 3. Go back to the journal homepage on<http://www.wileyonlinelibrary.com/journal/jie>
- 4. Once again, go to "Get New Content Alerts".

5. Once you've clicked on that, a box pops up that takes you to a page where you can manage the frequency of the alerts etc.

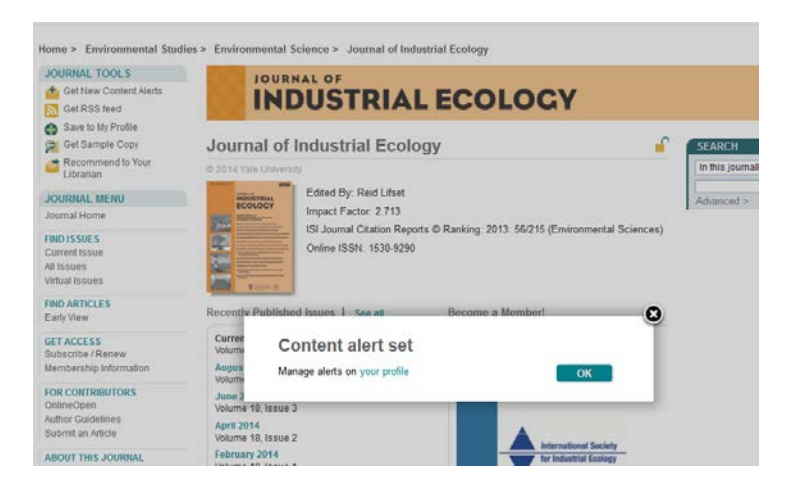

Select your preferences and click "Update".

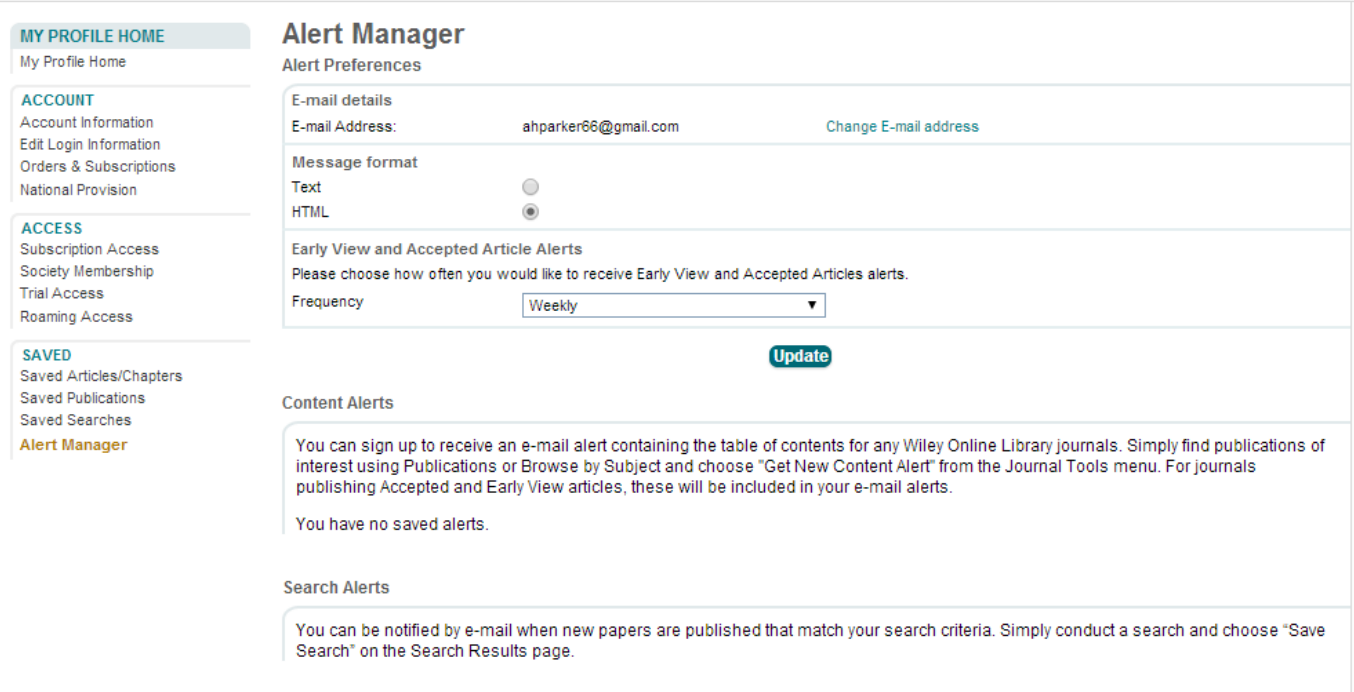

That's it! You're done!